# **YouTestMe**

Adjust the Report Builder Format and Header Names per New Samples

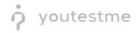

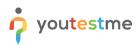

| File name       | Adjust the report builder format and header names |
|-----------------|---------------------------------------------------|
| Author          | YouTestMe                                         |
| Confidentiality | Internal or Public                                |
| Last save date  | Tuesday, October-25-2022 at 2:06:00 PM            |

#### **Table of Contents**

| 1 | In | troduction                           | 2 |
|---|----|--------------------------------------|---|
|   |    | ccessing the Report builder          |   |
|   |    | eport builder adjusting              |   |
|   |    | ljusting the report builder          |   |
|   |    | Adjusting header names               |   |
|   |    |                                      |   |
|   |    | Saving Adjusting as template         |   |
| 5 | Pr | eview of the adjusted report builder | 7 |

### **1** Introduction

This document will explain how to adjust the report builder format and header names per new samples.

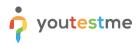

## 2 Accessing the Report builder

Navigate to the **Reporting** tab and choose the **Report builder** option.

|                                   | Homepage                                                                                                    |                                                                                                    |                                                                                                    | Q. Search anything                                             |
|-----------------------------------|----------------------------------------------------------------------------------------------------|----------------------------------------------------------------------------------------------------|----------------------------------------------------------------------------------------------------|----------------------------------------------------------------|
| A Home                            | Welcome John Smith,<br>Your role is Administrator.                                                                                                    |                                                                                                    |                                                                                                    | Recent activity 200                                            |
| Assignments 🔹                     | Your security role is intended for:<br>- Overseeing the entire system                                                                                                    |                                                                                                    |                                                                                                    | Test "Principles of Taxation" is started<br>about 22 hours ago |
| 😁 Users 👻                         | - Configuring system setting<br>- Examining reports                                                                                                    |                                                                                                    |                                                                                                    | Test "Principles of Taxation" is started about 22 hours ago    |
| i Tests 👻 👻                       | As a start, we advise to:<br>1. Click the Tests option from the main menu<br>2. Select the Manage tests option                                                                             |                                                                                                    |                                                                                                    | Test 'Principles of Taxation' is started about 22 hours ago    |
| E-testing center                  | 3. Under the Name column, search for Report Builder Test and select if     4. Select the Summary report to see overall statistics     5. Select the Report builder to generate your report | t                                                                                                    |                                                                                                    | Test "IT Final test" is finished about 23 hours ago            |
| Surveys *                         | Wy tests                                                                                                    | S New user                                                                                                    | 🌋 New user group                                                                                                | Test 'IT Final test' is started about 23 hours ago             |
| 🝷 Training courses 🛛 👻            | View the list of tests you can edit, grade or monitor depending on<br>the role assigned to you.                                                                                            | Create a user profile with a pre-created role in accordance with<br>required permissions.                                   | Organize existing users in a group to easily schedule tests or<br>generate reports for that group specifically. | ≪ < 1 2 3 > ≫ 5 ▼                                              |
| Reporting                         | View                                                                                                    | Create                                                                                                    | Create                                                                                                    | View all activity                                              |
| Report builder Predefined reports | New test                                                                                                    | New training course                                                                                                    | New survey                                                                                                    |                                                                |
| My favorite reports               | Create a test with preferred settings and schedule it for the desired time period.                                                                                                    | Create a training as a series of lessons organized into steps. Add<br>materials and schedule a test to check the knowledge. | Create a survey with preferred settings and schedule it for the<br>desired time period.                         |                                                                |
| Scheduled reports                 | Create                                                                                                    | Create                                                                                                    | Create                                                                                                    |                                                                |
| Subscribers                       |                                                                                                    |                                                                                                    |                                                                                                    |                                                                |
| 🕸 System 👻                        |                                                                                                    |                                                                                                    |                                                                                                    |                                                                |
|                                   |                                                                                                    |                                                                                                    |                                                                                                    |                                                                |
| ~                                 |                                                                                                    |                                                                                                    |                                                                                                    |                                                                |

- 1. You will see the list of all tests. Use the search box to find the test you want to preview.
- 2. Click on its name to open it.

|                     |       |    | eport builder                  |                         |                       |          |                |                                    |                       | Q Search anything       | 00                                   | ] 🏟 ~     |
|---------------------|-------|----|--------------------------------|-------------------------|-----------------------|----------|----------------|------------------------------------|-----------------------|-------------------------|--------------------------------------|-----------|
| A Home              |       | Se | elect the test/survey you want | to create a report for. |                       |          |                |                                    |                       |                         | Tests                                | Surveys   |
| Assignments         | *     |    | All tests                      |                         |                       |          |                |                                    |                       |                         |                                      |           |
| Users               | •     |    | Name †↓                        | Creation date 👔         | Status ↑↓             | ID ↑↓    | External ID 11 | Creation type $\uparrow\downarrow$ | Page format ↑↓        | Network access ↑↓       | Pausing allowed $\uparrow\downarrow$ | Passing r |
|                     |       |    | Q Search 🚺                     |                         | Select one $\backsim$ | Q Search | Q Search       | Select one $\backsim$              | Select one $\backsim$ | Select one $\checkmark$ | Select one $\checkmark$              | Q Search  |
| Tests               | *     |    | Banking - Certificati          | Sep-07-2022             | Suspended             | 1872     |                | Generated                          | One question per page | All networks            | No                                   |           |
| E-testing center    | •     | 2  | Quick Quiz - Crypto            | Sep-07-2022             | Published             | 1871     |                | Generated                          | One question per page | All networks            | Yes                                  |           |
|                     |       |    | Quick Quiz - Bankin            | Sep-07-2022             | Published             | 1870     |                | Generated                          | One question per page | All networks            | Yes                                  |           |
| Surveys             | *     |    | Quick Quiz - Introdu           | Sep-07-2022             | Published             | 1869     |                | Generated                          | One question per page | All networks            | Yes                                  |           |
| Training courses    | Ŧ     |    | Informatics and Co             | Aug-17-2022             | Published             | 1868     |                | Manually created                   | One question per page | All networks            | No                                   |           |
|                     |       |    | Is your business rea           | Aug-17-2022             | Published             | 1867     |                | Manually created                   | One question per page | All networks            | No                                   |           |
| Reporting           |       |    | Java Certification P           | Aug-17-2022             | Published             | 1866     |                | Manually created                   | One question per page | All networks            | No                                   |           |
| Report builder      |       |    | Principles of Taxation         | Aug-17-2022             | Published             | 1865     |                | Manually created                   | One question per page | All networks            | No                                   |           |
| Predefined reports  |       |    | SQL Skill and Knowl            | Aug-17-2022             | Published             | 1864     |                | Manually created                   | One question per page | All networks            | No                                   |           |
| My favorite reports |       |    | Project Managemen              | Aug-17-2022             | Published             | 1863     |                | Manually created                   | One question per page | All networks            | No                                   |           |
| Scheduled reports   |       |    | Displayed columns              |                         |                       | ~        | < 1 2 3        | 4 5 > >> 1                         | 10 🕶                  |                         | 4 4                                  | Rows: 61  |
| Subscribers         |       |    |                                |                         |                       |          |                |                                    |                       |                         |                                      |           |
| 🕸 System            | ~ ~ ~ |    |                                |                         |                       |          |                |                                    |                       |                         |                                      |           |

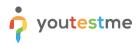

#### 3 Report builder adjusting

- 1. The **Group columns** option is checked by default, and when displaying the report, columns will be grouped
- 2. Click on **Display report** to see an example of the report when columns are grouped.

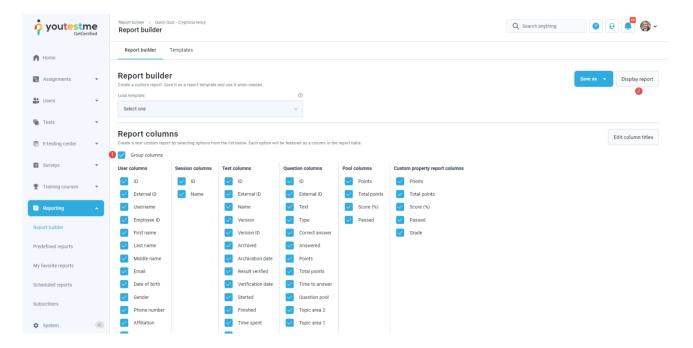

As you can see, all columns related to user information are grouped within the **User** category.

|                     | <b>ne</b><br>tified | Report builder / Quick<br>Report builder | k Quiz - Cryptocurrency |          |             |            |           |             |              | Q Search a    | nything | 00             | <b>)</b> ~ |
|---------------------|---------------------|------------------------------------------|-------------------------|----------|-------------|------------|-----------|-------------|--------------|---------------|---------|----------------|------------|
| f Home              |                     | Report builder                           | Templates               |          |             |            |           |             |              |               |         |                |            |
| Assignments         | •                   | Back to report bui                       | lder                    |          |             |            |           |             |              |               |         |                |            |
| Users               | ٣                   | User                                     |                         |          |             |            |           |             |              |               |         |                |            |
| Tests               | *                   | ID                                       | External ID             | Username | Employee ID | First name | Last name | Middle name | Email        | Date of birth | Gender  | Phone num      | Affilia    |
| E-testing center    | *                   | 3                                        | 787896                  | student  | 223356      | Mary       | Robinson  | James       | noreply@yout | May-04-1981   | Female  | (888) 654-1112 | Student    |
| Surveys             | •                   | 1021                                     | 245732                  | aaron    | 187945      | Aaron      | Thompson  | James       | noreply@yout | Jul-14-1980 0 | Male    | (888) 232 696  | Manage     |
| Training courses    | •                   |                                          |                         |          |             | <          |           | >> 10 •     |              |               |         | 4              | Rows: 2    |
| Reporting           | -                   |                                          |                         |          |             |            |           |             |              |               |         |                |            |
| Report builder      |                     |                                          |                         |          |             |            |           |             |              |               |         |                |            |
| Predefined reports  |                     |                                          |                         |          |             |            |           |             |              |               |         |                |            |
| My favorite reports |                     |                                          |                         |          |             |            |           |             |              |               |         |                |            |
| Scheduled reports   |                     |                                          |                         |          |             |            |           |             |              |               |         |                |            |
| Subscribers         |                     |                                          |                         |          |             |            |           |             |              |               |         |                |            |
| 🕸 System            | ~~                  |                                          |                         |          |             |            |           |             |              |               |         |                |            |

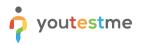

#### 4 Adjusting the report builder

If you want to adjust the Report Builder Format per New Samples and exclude the columns grouping

- 1. Uncheck Group columns.
- 2. Check the columns represented in the screenshot below.
- 3. Click on the Set custom titles.

|                    | me  | Report builder 7 Quick Q<br>Report builder | uiz - Cryptocurrency |                                   |                                  |                 |                                | Q Search anything | 0 📲 🪳                              |
|--------------------|-----|--------------------------------------------|----------------------|-----------------------------------|----------------------------------|-----------------|--------------------------------|-------------------|------------------------------------|
| Home               |     | Report builder                             | Templates            |                                   |                                  |                 |                                |                   |                                    |
| Home               |     | Report builde                              | r                    |                                   |                                  |                 |                                | Save as           | <ul> <li>Display report</li> </ul> |
| Assignments        |     | Create a custom report. Sa                 |                      | and use it when needed.           |                                  |                 |                                | Save as           |                                    |
| , riooiginneinio   |     | Load template:                             |                      |                                   | 0                                |                 |                                |                   | 0                                  |
| Users              | × ( | Select one                                 |                      |                                   | ~                                |                 |                                |                   |                                    |
| Tests              | *   | Report colum                               |                      | m the list below. Each option wil | l be featured as a column in the | e report table. |                                |                   | Edit column title                  |
| E-testing center   | •   | 2 Group columns                            |                      |                                   |                                  |                 |                                |                   |                                    |
| Surveys            |     | User columns                               | Session columns      | Test columns                      | Question columns                 | Pool columns    | Custom property report columns |                   |                                    |
| Surveys            |     | D                                          | DI D                 | ID                                | ID 🔽                             | Points          | Points                         |                   |                                    |
| Training courses   |     | External ID                                | Name                 | External ID                       | External ID                      | Total points    | Total points                   |                   |                                    |
|                    |     | Username                                   |                      | Name                              | Text                             | Score (%)       | Score (%)                      |                   |                                    |
| Reporting          | -   | Employee ID                                |                      | Version                           | Туре                             | Passed          | Passed                         |                   |                                    |
|                    | -   | First name                                 |                      | Version ID                        | Correct answer                   | -               | Grade                          |                   |                                    |
| port builder       |     | Last name                                  |                      | Archived                          | Answered                         |                 | _                              |                   |                                    |
| defined reports    |     | Middle name                                |                      | Archivation date                  | Points                           |                 |                                |                   |                                    |
|                    |     | Email                                      |                      | Result verified                   | Total points                     |                 |                                |                   |                                    |
| r favorite reports |     |                                            |                      |                                   |                                  |                 |                                |                   |                                    |
|                    |     | Date of birth                              |                      | Verification date                 | Time to answer                   |                 |                                |                   |                                    |
| heduled reports    |     | Gender                                     |                      | Started                           | Question pool                    |                 |                                |                   |                                    |
| bscribers          |     | Phone number                               |                      | Finished                          | Topic area 2                     |                 |                                |                   |                                    |
|                    |     | Affiliation                                |                      | Time spent                        | Topic area 1                     |                 |                                |                   |                                    |
| System             |     | Street                                     |                      | Points                            |                                  |                 |                                |                   | 1                                  |

#### 4.1 Adjusting header names

You can use the **Custom title** column to change the header's name according to your preferences.

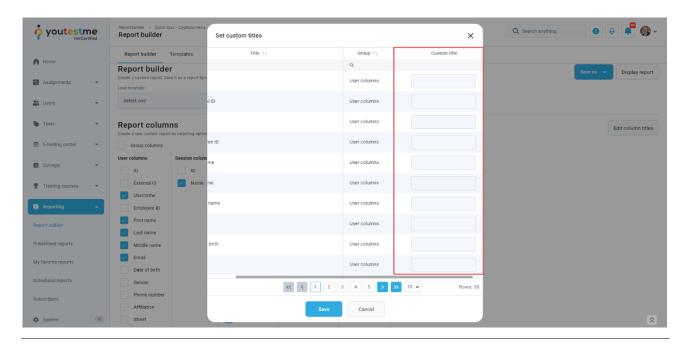

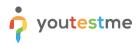

You can use parameters expressed between \$ sign to get the exact name of the pool and add anything static before or after.

|                     | Report builder / Quick Quiz - Cryptocurrent<br>Report builder    | Set custom titles         |                | >                       | Q Search anything | ••••                     |
|---------------------|------------------------------------------------------------------|---------------------------|----------------|-------------------------|-------------------|--------------------------|
|                     | Report builder Templates                                         | Title ↑↓                  | Group ↑↓       | Custom title            |                   |                          |
| ft Home             | Report builder                                                   |                           | Q              |                         |                   | Save as 👻 Display report |
| 🛃 Assignments 👻     | Create a custom report. Save it as a report to<br>Load template: | msed                      | Pool columns   |                         |                   |                          |
| 🛟 Users 👻           | Select one                                                       | iGroupName\$ points       | Custom propert | Question pool \$poolNam |                   |                          |
| 🖥 Tests 👻           | Report columns                                                   | IGroupName\$ total points | Custom propert |                         |                   | Edit column titles       |
| E-testing center 👻  | Group columns                                                    | iGroupName\$ score (%)    | Custom propert |                         |                   |                          |
| Surveys             | User columns Session colu<br>ID ID                               | GroupName\$ passed        | Custom propert |                         |                   |                          |
| Training courses    |                                                                  | iGroupName\$ grade        | Custom propert |                         |                   |                          |
| Reporting           | Username<br>Employee ID                                          | onNo\$ ID                 | Question colu  |                         |                   |                          |
| Report builder      | First name                                                       | onNo\$ external ID        | Question colu  |                         |                   |                          |
| Predefined reports  | Middle name                                                      | onNo\$ text               | Question colu  |                         |                   |                          |
| My favorite reports | Email Date of birth                                              | onNo\$ type               | Question colu  |                         |                   |                          |
| Scheduled reports   | Gender                                                           | < < 2 3                   | 4 5 6          | > >> 10 • Rows          | s: 58             |                          |
| Subscribers         | Phone number                                                     |                           |                |                         |                   |                          |
| 🗴 System            | Affiliation Street                                               | Save                      | Cancel         | ]                       |                   | *                        |

## 4.2 Saving Adjusting as template

You can save everything you have configured so far and use it as a template for the next test. Click on the **Save as** and choose:

- 1. To create a new report template.
- 2. Save as existing report template.

| GetCe               | ne     | Report builder             |                             |                                    |                                 |                 |                                | • • • • •                |
|---------------------|--------|----------------------------|-----------------------------|------------------------------------|---------------------------------|-----------------|--------------------------------|--------------------------|
| Home                |        | Report builder             | Templates                   |                                    |                                 |                 |                                |                          |
| Home                |        | Report builde              |                             |                                    |                                 |                 |                                | Save as A Display report |
| Assignments         | *      | Load template:             | re it as a report temptate  | and use it when needed.            | Ō                               |                 |                                | 1 New report template    |
|                     |        | Select one                 |                             |                                    |                                 |                 |                                | Existing report template |
| Users               | *      | delect one                 |                             |                                    |                                 |                 |                                |                          |
| Tests               | ×      | Report colum               | ns                          |                                    |                                 |                 |                                | Edit column title        |
|                     |        | Create a new custom report | t by selecting options from | m the list below. Each option will | I be featured as a column in th | e report table. |                                | Eur column the           |
| E-testing center    | -      | Group columns              |                             |                                    |                                 |                 |                                |                          |
| Surveys             |        | User columns               | Session columns             | Test columns                       | Question columns                | Pool columns    | Custom property report columns |                          |
| - ourreys           |        | ID                         | ID                          | ID                                 | D ID                            | Points          | Points                         |                          |
| Training courses    | *      | External ID                | Name                        | External ID                        | External ID                     | Total points    | Total points                   |                          |
|                     |        | Username                   |                             | Name                               | Text                            | Score (%)       | Score (%)                      |                          |
| Reporting           | -      | Employee ID                |                             | Version                            | Туре                            | Passed          | Passed                         |                          |
| eport builder       |        | First name                 |                             | Version ID                         | Correct answer                  |                 | Grade                          |                          |
|                     |        | Last name                  |                             | Archived                           | Answered                        |                 |                                |                          |
| redefined reports   |        | Middle name                |                             | Archivation date                   | Points                          |                 |                                |                          |
| ly favorite reports |        | Email                      |                             | Result verified                    | Total points                    |                 |                                |                          |
|                     |        | Date of birth              |                             | Verification date                  | Time to answer                  |                 |                                |                          |
| cheduled reports    |        | Gender                     |                             | Started                            | Question pool                   |                 |                                |                          |
| ubscribers          |        | Phone number               |                             | Finished                           | Topic area 2                    |                 |                                |                          |
|                     |        | Affiliation                |                             | Time spent                         | Topic area 1                    |                 |                                |                          |
| System              | - (32) | Street                     |                             | Points                             |                                 |                 |                                | 3                        |

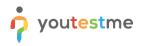

- 1. Enter the name of the template.
- 2. Click the Save button.

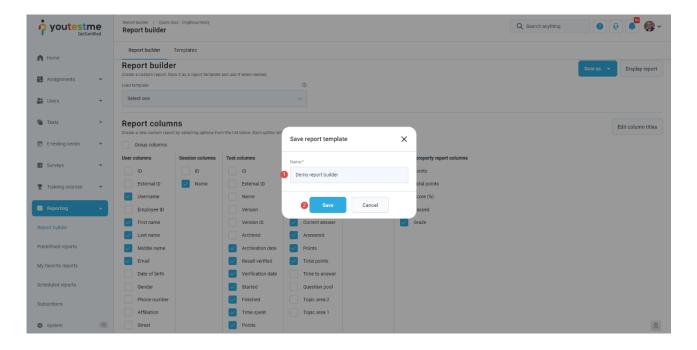

#### 5 Preview of the adjusted report builder

- 1. Click on the Load template dropdown and find the previously saved template.
- 2. Click the **Display report** button.

| youtestr                                                                                                    |      | Report builder / Quick Q<br>Report builder | uiz - Cryptocurrency |                                   |                                |               |                                | Q Search anything | 0 0 🔎 🌍                |
|----------------------------------------------------------------------------------------------------|------|--------------------------------------------|----------------------|-----------------------------------|--------------------------------|---------------|--------------------------------|-------------------|------------------------|
| Home                                                                                                    |      | Report builder                             | Templates            |                                   |                                |               |                                |                   |                        |
| Home                                                                                                    |      | Report builde                              | r                    |                                   |                                |               |                                | 1                 | Save as 👻 Display repo |
| Assignments                                                                                                    | -    | Create a custom report. Sa                 |                      | and use it when needed.           |                                |               |                                |                   | Display repo           |
| - and - and - and - and - and - and - and - and - and - and - and - and - and - and - and - and - and - and - a |      | Load template:                             |                      |                                   | 0                              |               |                                |                   |                        |
| Users                                                                                                    | · •  | Demo report builder                        |                      |                                   | ~                              |               |                                |                   |                        |
| Tests                                                                                                    | ÷    | Report colum                               |                      | n the list below. Each option wil | be featured as a column in the | report table. |                                |                   | Edit column title      |
| E-testing center                                                                                                | *    | Group columns                              |                      |                                   |                                |               |                                |                   |                        |
| Surveys                                                                                                    |      | User columns                               | Session columns      | Test columns                      | Question columns               | Pool columns  | Custom property report columns |                   |                        |
| Surveys                                                                                                    |      | ID                                         | ID                   | ID                                | D ID                           | Points        | Points                         |                   |                        |
| Training courses                                                                                                |      | External ID                                | Name                 | External ID                       | External ID                    | Total points  | Total points                   |                   |                        |
|                                                                                                    |      | Username                                   |                      | Name                              | Text                           | Score (%)     | Score (%)                      |                   |                        |
| Reporting                                                                                                    | -    | Employee ID                                |                      | Version                           | Туре                           | Passed        | Passed                         |                   |                        |
|                                                                                                    | -    | First name                                 |                      | Version ID                        | Correct answer                 |               | Grade                          |                   |                        |
| ort builder                                                                                                    |      | Last name                                  |                      | Archived                          | Answered                       |               |                                |                   |                        |
| defined reports                                                                                                 |      | Middle name                                |                      | Archivation date                  | Points                         |               |                                |                   |                        |
|                                                                                                    |      | Email                                      |                      | Result verified                   | Total points                   |               |                                |                   |                        |
| favorite reports                                                                                                |      | Date of birth                              |                      | Verification date                 | Time to answer                 |               |                                |                   |                        |
| eduled reports                                                                                                  |      |                                            |                      | -                                 |                                |               |                                |                   |                        |
|                                                                                                    |      | Gender                                     |                      | Started                           | Question pool                  |               |                                |                   |                        |
| iscribers                                                                                                    |      | Phone number                               |                      | Finished                          | Topic area 2                   |               |                                |                   |                        |
|                                                                                                    |      | Affiliation                                |                      | Time spent                        | Topic area 1                   |               |                                |                   |                        |
| System                                                                                                    | - ** | Street                                     |                      | Points                            |                                |               |                                |                   |                        |

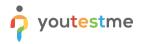

As you can see, columns are not grouped anymore, and the column headers are presented according to your changes. Click on the XLS icon to download the report.

| Get                                                                                                    | tCertified                                               |                                                | Report builder                                                             | iick Quiz - Cryptocurrency<br><b>F</b>                                                 |                                                          |                                                                                      |                                                                                           |                                                                                      |                                                                                         |                                                              | Q                                                                              | Search anything                       | g                                               |                                            | 2                                    | <b>,</b>         |
|----------------------------------------------------------------------------------------------------|----------------------------------------------------------|------------------------------------------------|----------------------------------------------------------------------------|----------------------------------------------------------------------------------------|----------------------------------------------------------|--------------------------------------------------------------------------------------|-------------------------------------------------------------------------------------------|--------------------------------------------------------------------------------------|-----------------------------------------------------------------------------------------|--------------------------------------------------------------|--------------------------------------------------------------------------------|---------------------------------------|-------------------------------------------------|--------------------------------------------|--------------------------------------|------------------|
| Home                                                                                                    |                                                          |                                                | Report builder                                                             | Templates                                                                              |                                                          |                                                                                      |                                                                                           |                                                                                      |                                                                                         |                                                              |                                                                                |                                       |                                                 |                                            |                                      |                  |
| Assignments                                                                                                    | •                                                        |                                                | Back to report b                                                           | uilder                                                                                 |                                                          |                                                                                      |                                                                                           |                                                                                      |                                                                                         |                                                              |                                                                                |                                       |                                                 |                                            |                                      |                  |
| Users                                                                                                    | *                                                        |                                                | Username                                                                   | User first n                                                                           | User last n                                              | User middl                                                                           | User email                                                                                | User city                                                                            | User state                                                                              | User country                                                 | User ZIF                                                                       | P-c Se                                | ession na                                       | Test a                                     | archiv                               | Te               |
| Tests                                                                                                    |                                                          |                                                | student                                                                    | Mary                                                                                   | Robinson                                                 | James                                                                                | noreply@yout                                                                              | Oakville                                                                             | Ontario                                                                                 | Canada                                                       | L2A 8C3                                                                        | Trai                                  | ining Cour                                      |                                            |                                      | No               |
| Teata                                                                                                    |                                                          |                                                | aaron                                                                      | Aaron                                                                                  | Thompson                                                 | James                                                                                | noreply@yout                                                                              | Toronto                                                                              | Ontario                                                                                 | Canada                                                       | L2A 8C6                                                                        | Trai                                  | ining Cour                                      |                                            |                                      | No               |
| E-testing center                                                                                                    | *                                                        |                                                |                                                                            |                                                                                        |                                                          |                                                                                      |                                                                                           | < < 1 >                                                                              | >> 10 🗸                                                                                 |                                                              |                                                                                |                                       |                                                 |                                            | •                                    | Row              |
| Surveys                                                                                                    | Ŧ                                                        |                                                |                                                                            |                                                                                        |                                                          |                                                                                      |                                                                                           |                                                                                      |                                                                                         |                                                              |                                                                                |                                       |                                                 |                                            |                                      |                  |
| raining courses                                                                                                    |                                                          |                                                |                                                                            |                                                                                        |                                                          |                                                                                      |                                                                                           |                                                                                      |                                                                                         |                                                              |                                                                                |                                       |                                                 |                                            |                                      |                  |
| raining courses                                                                                                    |                                                          |                                                |                                                                            |                                                                                        |                                                          |                                                                                      |                                                                                           |                                                                                      |                                                                                         |                                                              |                                                                                |                                       |                                                 |                                            |                                      |                  |
| eporting                                                                                                    |                                                          |                                                |                                                                            |                                                                                        |                                                          |                                                                                      |                                                                                           |                                                                                      |                                                                                         |                                                              |                                                                                |                                       |                                                 |                                            |                                      |                  |
| t builder                                                                                                    |                                                          |                                                |                                                                            |                                                                                        |                                                          |                                                                                      |                                                                                           |                                                                                      |                                                                                         |                                                              |                                                                                |                                       |                                                 |                                            |                                      |                  |
|                                                                                                    |                                                          |                                                |                                                                            |                                                                                        |                                                          |                                                                                      |                                                                                           |                                                                                      |                                                                                         |                                                              |                                                                                |                                       |                                                 |                                            |                                      |                  |
| efined reports                                                                                                    |                                                          |                                                |                                                                            |                                                                                        |                                                          |                                                                                      |                                                                                           |                                                                                      |                                                                                         |                                                              |                                                                                |                                       |                                                 |                                            |                                      |                  |
|                                                                                                    |                                                          |                                                |                                                                            |                                                                                        |                                                          |                                                                                      |                                                                                           |                                                                                      |                                                                                         |                                                              |                                                                                |                                       |                                                 |                                            |                                      |                  |
| avorite reports                                                                                                    |                                                          |                                                |                                                                            |                                                                                        |                                                          |                                                                                      |                                                                                           |                                                                                      |                                                                                         |                                                              |                                                                                |                                       |                                                 |                                            |                                      |                  |
|                                                                                                    |                                                          |                                                |                                                                            |                                                                                        |                                                          |                                                                                      |                                                                                           |                                                                                      |                                                                                         |                                                              |                                                                                |                                       |                                                 |                                            |                                      |                  |
| duled reports                                                                                                    |                                                          |                                                |                                                                            |                                                                                        |                                                          |                                                                                      |                                                                                           |                                                                                      |                                                                                         |                                                              |                                                                                |                                       |                                                 |                                            |                                      |                  |
| eduled reports                                                                                                    |                                                          |                                                |                                                                            |                                                                                        |                                                          |                                                                                      |                                                                                           |                                                                                      |                                                                                         |                                                              |                                                                                |                                       |                                                 |                                            |                                      |                  |
| eduled reports                                                                                                    | -                                                        | ĸ                                              |                                                                            |                                                                                        |                                                          |                                                                                      |                                                                                           |                                                                                      |                                                                                         |                                                              |                                                                                |                                       |                                                 |                                            |                                      |                  |
| duled reports                                                                                                    | 9                                                        | ×                                              |                                                                            |                                                                                        |                                                          |                                                                                      |                                                                                           |                                                                                      |                                                                                         |                                                              |                                                                                |                                       |                                                 |                                            |                                      |                  |
| duled reports                                                                                                    | 4                                                        | X                                              |                                                                            |                                                                                        |                                                          |                                                                                      |                                                                                           |                                                                                      |                                                                                         |                                                              |                                                                                |                                       |                                                 |                                            |                                      |                  |
| duled reports<br>acribers<br>System                                                                                                    |                                                          |                                                |                                                                            |                                                                                        |                                                          |                                                                                      |                                                                                           |                                                                                      |                                                                                         |                                                              |                                                                                |                                       |                                                 |                                            |                                      |                  |
| eduled reports<br>cribers<br>System                                                                                                    | PID Fin                                                  | trane                                          | Last name<br>Bake noreph                                                   |                                                                                        | 508D 50Name Te<br>3465 5 100                             |                                                                                      | Hern 195e<br>Report Builder Test                                                          | TextStarted<br>Jan-56-9221 (9:29 PM                                                  |                                                                                         | atfinished<br>11 0832 PM CET                                 | Test time sport<br>0003:00                                                     | 27                                    | 36                                              | Scare [N]<br>75.00                         | Passing Grad                         |                  |
| eduled reports<br>acribers<br>System                                                                                                    | PID Fin                                                  | t name<br>01                                   | Blake norephy                                                              |                                                                                        | 0465 s 100                                               | 940 Item ID 0986                                                                     | Report Builder Test                                                                       |                                                                                      | CET Jan-16-282                                                                          | 1.03:32 PM CET                                               |                                                                                | 27                                    | 36                                              |                                            | Passing Grad                         |                  |
| eduled reports<br>scribers<br>System                                                                                                    | PID Fin                                                  | t name<br>01                                   | Blake norephy                                                              | Pyoutestme.com 3                                                                       | 0465 s 100                                               | 940 Item ID 0986                                                                     | Report Builder Test                                                                       | Jan- 16-2021 03:29 PM                                                                | CET Jan-16-282                                                                          | 1.03:32 PM CET                                               | 00103100                                                                       | 27                                    | 36                                              | 75.00                                      | Passing Grad                         |                  |
| eduled reports<br>scribers<br>System                                                                                                    | PID Fin<br>IS Aar<br>ISE Abr                             | it name<br>on<br>ble                           | Blake norephy<br>Collins norephy                                           | @youtestme.com 3                                                                       | 5465 s 100<br>5465 s 100                                 | 940 Item ID 0986<br>940 Item ID 0986                                                 | Report Builder Test<br>Report Builder Test                                                | Jan- 16-2021 03:29 PM<br>Jan- 26-2021 03:35 PM                                       | CET Jan-36-282<br>CET Jan-36-282                                                        | 11 08:32 PM CET<br>11 08:35 PM CET                           | 00:03:00                                                                       | 27<br>14                              | 36<br>36                                        | 75.00<br>38.89                             |                                      | 1                |
| eduled reports<br>scribers<br>System<br>Unersawe<br>Minocolina<br>E234<br>bioscolina<br>E234<br>colarge lise may the                      | PID Fin<br>IS Aar<br>IS6 Abr                             | t name<br>on<br>bie<br>st                      | Blake norephy<br>Collins norephy<br>elect multiple]: 0                     | (Pyoutestme.com 3)<br>(Pyoutestme.com 3)<br>11 correct answer Q1 an<br>1. E E, D       | 5465 s 100<br>5465 s 100                                 | 940 Item ID 9965<br>940 Item ID 9965<br>24 total points Q1 time<br>90:00:01          | Report Builder Test<br>Report Builder Test<br>e to answer Q1 quest<br>6 General &         | Jan- 36-2821 03:29 PM<br>Jan- 36-2821 02:35 PM                                       | CET Jan-36-282<br>CET Jan-36-282<br>Q2 test<br>atin two a goffer.                       | 1. 03:32 PM CET<br>1. 03:35 PM CET<br>02:00mect answer<br>8  | 00:03:00<br>00:00:00<br>Q2 answered Q2                                         | 27<br>14                              | 36<br>36<br>I points Q2 tin<br>00:00:           | 75.00<br>36.09                             | r Q2 gaest<br>General Kn             | ion              |
| duled reports<br>icribers<br>System<br>December<br>Discolline<br>Z24<br>Discolline<br>Z24<br>Discolline<br>Z24                            | PID Fin<br>IS Aar<br>IS6 Abr                             | t name<br>on<br>bie<br>st                      | Blake norephy<br>Collins norephy<br>elect multiple]: 0                     | (Byoutestme.com )<br>(Byoutestme.com )                                                 | 0465 s 100<br>0465 s 100                                 | 940 Item ID 9966<br>940 Item ID 9966<br>21 total points 01 time                      | Report Builder Test<br>Report Builder Test<br>e to answer Q1 quest<br>6 General &         | Jan- 36-2821 03:29 PM<br>Jan- 36-2821 03:35 PM                                       | CET Jan-36-282<br>CET Jan-36-282<br>Q2 test<br>atin two a goffer.                       | 1. 03:32 PM CET<br>1. 03:35 PM CET<br>02:00mect answer<br>8  | 00:03:00<br>00:00:00<br>Q2 answered Q2                                         | 27<br>14                              | 36<br>36<br>I points 0,2 tie                    | 75.00<br>36.09                             | OZ questi                            | ion j            |
| duled reports<br>incribers<br>System<br>Damanne DM<br>from bike 1234<br>biss.collins 1234<br>categoliller may the<br>categoliller may the | P ID Film<br>IS Aar<br>IS6 Abi<br>unaform i<br>inaform i | et name<br>on<br>ble<br>mbo a (se<br>nto a (se | Blake noreph<br>Collins noreph<br>riect multiple(: 0<br>riect multiple): 0 | njkyoutestme.com 3<br>giyoutestme.com 3<br>11 correct answer<br>1. c E, D<br>1. c E, D | 9465 5 100<br>9465 s 100<br>nvecend Q1 points 0<br>6 6 6 | 940 Item ID 0966<br>940 Item ID 0966<br>18 total points 01 time<br>0006/0<br>90000/0 | Report Builder Test<br>Report Builder Test<br>e to answer<br>8 General fo<br>6 General fo | Jan- 16-2821 03:29 PM<br>Jan- 26-2821 02:25 PM<br>tion poel<br>soulidge Albert Einst | CET Jan-36-282<br>CET Jan-36-282<br>G2 feet<br>sin rvas a goffer.                       | 1 03:32 PM CET<br>1 03:35 PM CET<br>02 correct answer<br>8 1 | 00:03:00<br>00:00:00<br>02: enswered<br>0 2<br>0 2                             | 27<br>54<br>points Q2 total<br>2<br>2 | 36<br>36<br>1 points Q2 tie<br>80:00:<br>80:00: | 75.00<br>38.89<br>me to answer<br>65<br>94 | G2 quest<br>General En<br>General En | tion p<br>count  |
| oon blake 1284<br>sbie.collins 1284<br>catespiller may to<br>catespiller may to                                                           | P ID Film<br>IS Aar<br>IS6 Abi<br>unaform i<br>inaform i | et name<br>on<br>ble<br>mbo a (se<br>nto a (se | Blake noreph<br>Collins noreph<br>riect multiple(: 0<br>riect multiple): 0 | (Pyoutestme.com 3)<br>(Pyoutestme.com 3)<br>11 correct answer Q1 an<br>1. E E, D       | 9465 5 100<br>9465 s 100<br>nvecend Q1 points 0<br>6 6 6 | 940 Item ID 0966<br>940 Item ID 0966<br>18 total points 01 time<br>0006/0<br>90000/0 | Report Builder Test<br>Report Builder Test<br>e to answer<br>8 General fo<br>6 General fo | Jan- 16-2821 03:29 PM<br>Jan- 26-2821 02:25 PM<br>tion poel<br>soulidge Albert Einst | CET Jan-36-282<br>CET Jan-36-282<br>Q2 Next<br>min rors a goffer.<br>aim rors a goffer. | 1 03:32 PM CET<br>1 03:35 PM CET<br>02 correct answer<br>8 1 | 00:03:00<br>00:00:00<br>02 enswered 02<br>0 2<br>0 2<br>0 2<br>0 2<br>0<br>0 2 | 27<br>54<br>points Q2 total<br>2<br>2 | 36<br>36<br>1 points Q2 tie<br>00:00:<br>00:00: | 75.00<br>38.89<br>me to answer<br>65<br>94 | G2 quest<br>General En<br>General En | tion p<br>rowile |